SAP® R/3® Personalwirtschaft ISBN 3-8273-1726-6

# Kapitel 3

## Unternehmens-, Personalund Organisationsstruktur

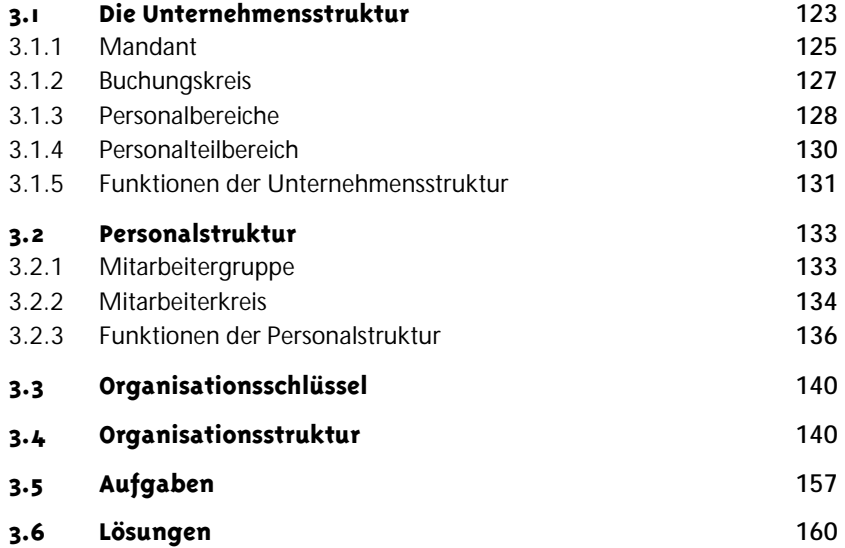

Im Mittelpunkt eines Personalmanagementssystems steht das Unternehmen selbst mit seinen Beschäftigten. Um die Mitarbeiter den einzelnen Bereichen des Unternehmens zuordnen zu können, müssen zunächst die organisatorischen Strukturen im System hinterlegt werden. Um dies zu bewerkstelligen, existieren im R/3®-System drei voneinander unabhängige Strukturen:

- die Unternehmensstruktur
- die Personalstruktur
- die Organisationsstruktur

#### Unternehmens- und Personalstruktur

In der Unternehmensstruktur erfolgt die Abbildung der gesamten Unternehmensorganisation vom Konzern über die zugehörigen selbständigen Firmen bis hin zu deren einzelnen Betriebsteilen und Geschäftsbereichen. Ein Teil der hierbei hinterlegten Daten wie Mandanten oder Buchungskreise steht auch anderen R/3-Hauptkomponenten zur Verfügung.

Die Personalstruktur findet im Gegensatz zur Unternehmensstruktur ausschließlich in der R/3-Personalwirtschaft Verwendung. In der Personalstruktur werden die verschiedenen Arten von Anstellungsverhältnissen definiert und im System hinterlegt.

Die Abbildung der Unternehmens- und Personalstruktur erfolgt durch das Customizing spezifischer Tabellen, die über den Implementation Guide, kurz IMG oder auch Einführungsleitfaden genannt, aufgerufen werden können (vgl. Abb. 3.1). Die eigentliche Zuordnung des Mitarbeiters zur Unternehmens- und Personalstruktur führen Sie in der Komponente »Personaladministration« durch. Dort stehen Ihnen die zuvor im Customizing definierten Felder zur Verfügung.

| Einführungsleitfaden Bearbeiten Springen Zusatzinformation Hilfsmittel System Hilfe                          |                      |
|----------------------------------------------------------------------------------------------------|----------------------|
| <br>C II                                                                                                    |                      |
| Einführungsleitfaden anzeigen                                                                                |                      |
| Existierende BC-Sets   & BC-Sets zur Aktivität   Änderungsprotokoll   Weitere Objektverwendung<br>6日         |                      |
|                                                                                                    |                      |
| $\mathbb{R}$<br>A<br>R/3 Customizing Einführungsleitfaden                                                    |                      |
| $\triangleright \triangleright$<br>Allgemeine Einstellungen                                                  | $\frac{1}{2}$        |
| $\triangledown$ $\Box$<br>Unternehmensstruktur<br>B,<br><b>(b)</b> Landesspezifische Voreinstellungen ändern |                      |
| $\triangleright$<br>$\triangleleft$<br>Definition                                                            |                      |
| $\nabla R$<br>Finanzwesen                                                                                    |                      |
| <b>B</b> $\oplus$ Gesellschaft pflegen<br>A + Kreditkontrollbereich pflegen                                  |                      |
| B. + Buchungskreis definieren, kopieren, löschen, prüfen                                                     |                      |
| <b>B</b> $\oplus$ Geschäftsbereich definieren                                                                |                      |
| Funktionsbereich definieren                                                                                  |                      |
| Consolidierungsgeschäftsbereich pflegen                                                                      |                      |
| <b>B</b> $\oplus$ Finanzkreis pflegen<br>$\nabla \Box$<br>Controlling                                        |                      |
| A C Kostenrechnungskreis pflegen                                                                             |                      |
| <b>B</b> $\oplus$ Ergebnisbereich anlegen                                                                    |                      |
| Logistik Allgemein<br>Vertrieb                                                                               |                      |
| Materialwirtschaft                                                                                           |                      |
| Logistics Execution                                                                                          |                      |
| Instandhaltung                                                                                               |                      |
| Personalwirtschaft<br><b>B (B)</b> Personalbereiche                                                          |                      |
| <b>B (B)</b> Personalteilbereiche                                                                            |                      |
| A C Mitarbeitergruppen                                                                                       |                      |
| <b>B (b)</b> Mitarbeiterkreise                                                                               |                      |
| B<br>Zuordnung<br>Ò                                                                                          |                      |
| D<br>B<br>Finanzwesen<br>D<br>B<br>Controlling                                                               |                      |
| 垦<br>D<br>Logistik Allgemein                                                                                 | $\frac{1}{\sqrt{2}}$ |
|                                                                                                    |                      |
|                                                                                                    | $\overline{4}$       |

Abbildung 3.1 Einstellungen im Einführungsleitfaden zum Einrichten der Unternehmensund Personalstruktur(© SAP AG)

#### Organisationsstruktur

Im Gegensatz zur Unternehmens- und Personalstruktur kann die Abbildung der Organisationsstruktur (Ressorts, Bereiche, Abteilungen, Teams etc.) auf zwei Arten geschehen.

Möchten Sie Ihren Mitarbeiter lediglich einer Stammkostenstelle oder einem Abteilungsbegriff zuordnen, so hinterlegen Sie die benötigten Daten in den entsprechenden Tabellen im Customizing. Hierdurch stehen diese Informationen auf der Anwendungsseite der Personaladministration als Ordnungsund damit auch als Sortier- und Selektionskriterien zur Verfügung.

Der Einsatz der Komponente »Organisationsmanagement« zur Abbildung der Organisationsstruktur bietet Ihnen allerdings wesentlich mehr Funktionalität. Die Organisationsstruktur stellt die Aufbauorganisation des Unternehmens dar, von den einzelnen Abteilungen (vgl. Abb. 3.2) über die verschiedenen Tätigkeitsbereiche hin zu den konkreten Positionen.

Letztgenannte Variante bietet folgende Vorteile:

- Die einzelnen Objekte können beschrieben werden.
- Eine Verknüpfung von Mitarbeitern mit den hierarchischen Strukturen.
- der zeitlichen Auswertung wird aufgrund der Historienfähigkeit der einzelnen Objekte möglich.
- Verschiedene Planungsszenarien können entworfen werden.

• Darüber hinaus haben Sie durch die Definition der Organisationsstruktur im Organisationsmanagement bereits die Grundlage für den betrieblichen Workflow geschaffen.

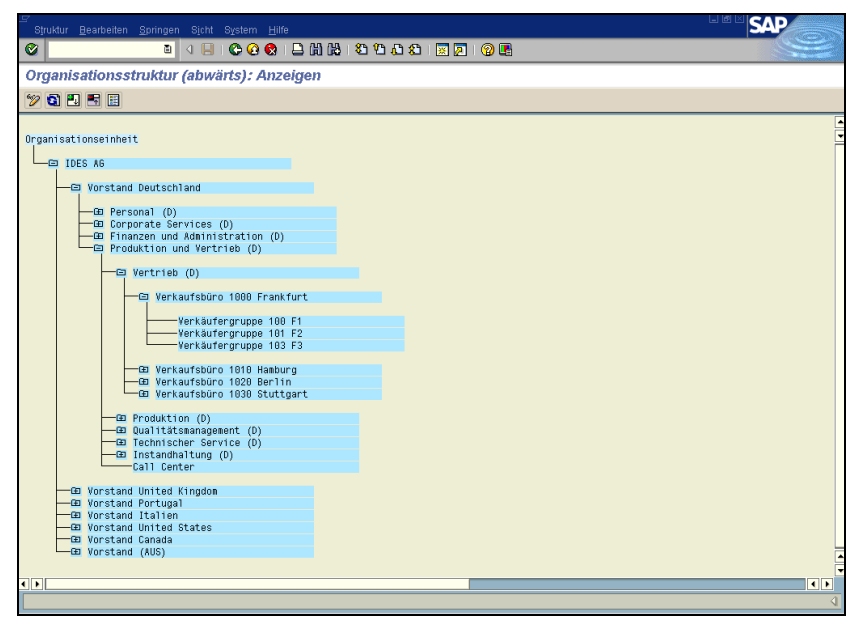

Abbildung 3.2 Darstellung der Organisationsstruktur im Organisationsmanagement am Beispiel der IDES AG (© SAP AG)

Nachfolgend werden die oben genannten Strukturen, deren Hintergründe und Zusammenhänge detailliert beschrieben.

## 3.1 Die Unternehmensstruktur

Jedes Unternehmen verfügt über einen individuellen organisatorischen Aufbau. Dieser ist bei der Einführung einer betriebswirtschaftlichen Software entsprechend zu definieren und abzubilden. Aus diesem Grund ist eine der ersten Aufgaben bei der Einführung der R/3-Software die systemseitige Abbildung Ihrer Unternehmensorganisation.

Zur Darstellung der Unternehmensstruktur im HR stehen Ihnen vier voneinander abhängige Elemente zur Verfügung:

- der Mandant
- der Buchungskreis
- der Personalbereich
- der Personalteilbereich

Beim Buchungskreis, Personalbereich und Personalteilbereich handelt es sich um wesentliche, direkt in der R/3-Personalwirtschaft benötigte Elemente. Sie

gestatten die Eingliederung Ihres Mitarbeiters in die Unternehmensstruktur. Diese Elemente, ebenso wie der Begriff des Mandanten, werden im weiteren Verlauf näher beschrieben.

Neben Buchungskreis, Personalbereich und Personalteilbereich stehen Ihnen zwei weitere Elemente zur Eingliederung der Mitarbeiter zur Verfügung, die originär in den Hauptkomponenten Finanzwesen und Controlling Verwendung finden:

- der Geschäftsbereich aus der Hauptkomponente Finanzwesen
- der Kostenrechnungskreis, der innerhalb der Hauptkomponente Controlling definiert wird

Sowohl der Geschäftsbereich als auch der Kostenrechnungskreis stehen in Beziehung zu dem in der Unternehmensstruktur der Personalwirtschaft verwendeten Buchungskreis.

#### Geschäftsbereich

Der Geschäftsbereich entspricht einem klar abgegrenzten Verantwortungsbereich oder Tätigkeitsfeld im Anwendungsbereich des Rechnungswesens. Ein Geschäftsbereich kann mehreren Buchungskreisen zugeordnet sein, und ein Buchungskreis kann mehrere Geschäftsbereiche enthalten.

#### Kostenrechnungskreis

Der Kostenrechnungskreis ist das hierarchisch am höchsten angesiedelt Element zur Strukturierung der Kostenrechnung im Anwendungsbereich Controlling. Jedem Kostenrechnungskreis können ein oder mehrere Buchungskreise zugeordnet sein. Hierdurch bewirkt die (indirekte) Zuordnung des Mitarbeiters zu einem Buchungskreis automatisch die Zuordnung zu einem bestimmten Kostenrechnungskreis.

#### IDES

Nachfolgend werden die einzelnen Elemente der Unternehmensstruktur im HR detailliert erläutert. Dabei nehmen wir immer wieder Bezug auf die Unternehmensstruktur des IDES-Mandanten (vgl. Tabelle 3.1 und Abb. 3.3). Bei diesem Mandanten handelt es sich um das »International Demonstration and Education System« IDES, eine durch die SAP® gepflegte Musterfirma für Demonstrations- und Schulungszwecke. IDES steht jedem Kunden der SAP AG zur Verfügung und die Einträge sind bei allen Kunden identisch.

| R/3-Begriff               | Federführend defi-<br>niert in Komponente | Zuordnung<br>zu           | Umgangssprachlich<br>verwendete Begriffe |
|---------------------------|-------------------------------------------|---------------------------|------------------------------------------|
| Kostenrech-<br>nungskreis | CО                                        |                           | Konzern                                  |
| Buchungskreis             | - FI                                      | Kostenrech-<br>nungskreis | Firma                                    |

Tabelle 3.1 Begriffe der Unternehmensstruktur und ihre Abhängigkeiten

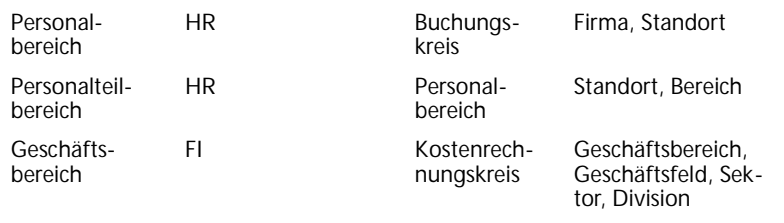

Tabelle 3.1 Begriffe der Unternehmensstruktur und ihre Abhängigkeiten (Fortsetzung)

Die IDES-Gruppe ist ein internationaler Konzern mit Tochtergesellschaften in verschiedenen Ländern und unterschiedlichen Organisationsformen. Bei diesen Tochtergesellschaften handelt es sich um eigenständig operierende Unternehmenseinheiten, auch im Außenverhältnis. Eine dieser Tochtergesellschaften ist die IDES AG Deutschland, die an den Standorten Hamburg, Berlin, Dresden, Stuttgart und Frankfurt vertreten ist. Zentrale und Produktion der IDES AG befinden sich in Frankfurt.

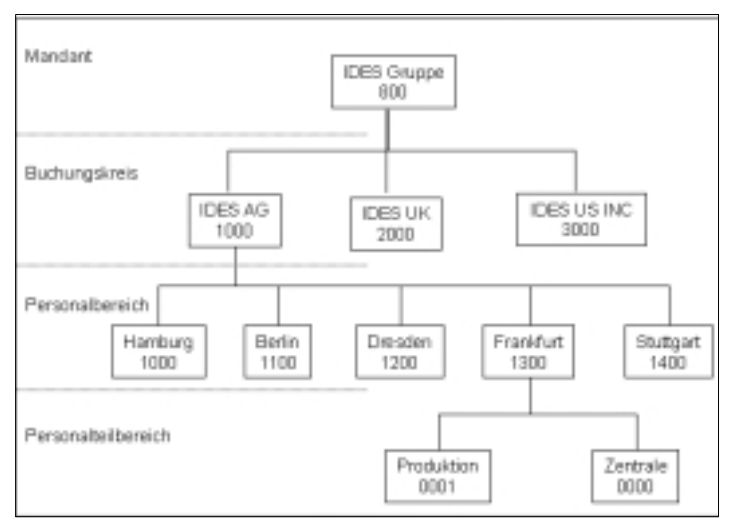

Abbildung 3.3 Teilausschnitt der IDES-Unternehmensstruktur ( © SAP AG)

#### 3.1.1 Mandant

Das erste und hierarchisch höchste Element zur Strukturierung Ihres Unternehmens ist der Mandant. Der Mandant ist eine systemtechnische Einheit und stellt die Unternehmung als solche dar, und zwar unabhängig davon, ob es sich um ein einzelnes Unternehmen oder eine Unternehmensgruppe handelt.

Innerhalb eines R/3-Systems können verschiedene Mandanten gleichzeitig existieren. Jeder einzelne wird dabei durch eine dreistellige alphanumerische Zeichenfolge identifiziert.

Das R/3-Originalsystem ist durch die Mandantennummer 000 gekennzeichnet. Das »International Demonstration and Education System« IDES wird im Standard durch den Mandanten 800 kenntlich gemacht (vgl. Abb. 3.4).

| Ie | Tabellensicht | Bearbeiten Springen                 | Aus <u>w</u> ahl<br>Hilfsmittel<br>System | Hilfe                                                                                                    | 口回区        |
|----|---------------|-------------------------------------|-------------------------------------------|----------------------------------------------------------------------------------------------------|------------|
|    | Ø             | Ō<br>◁<br>Н                         | 1 C Q Q 1 B 11 13 13 13 13 13             |                                                                                                    |            |
|    |               | Sicht "Mandanten" ändern: Übersicht |                                           |                                                                                                    |            |
|    | G.            | Neue Einträge <b>D B B B B</b>      |                                           |                                                                                                    |            |
|    |               | Mandant Bezeichnung                 | <b>Ort</b>                                | Währ.                                                                                                    | m          |
|    | 1000          | SAP AG                              | Walldorf                                  | DEM                                                                                                    | 26.08.1999 |
|    | 700           | <b>PCC</b>                          | Heidelberg                                | DEM                                                                                                    | 28.07.2000 |
|    | 800           | IDES-ALE: Central FI Syst           | Frankfurt - Deutschland                   | DEM                                                                                                    | 22.03.2000 |
|    | 810           | IDES-ALE: Sales System              | Barcelona - Spanien                       | DEM                                                                                                    | 01.02.1999 |
|    | 811           | IDES-ALE: Production                | Porto - Portugal                          | DEM                                                                                                    | 01.02.1999 |
|    | 812           | IDES-ALE: Warehouse                 | Dallas, USA                               | geändert am<br>DEM<br>18.02.1999<br>$\triangleq$<br>▼<br>31.03.2000<br>DEM<br>$   \cdot   $<br>Eintrag 1 von 8 |            |
|    | 820           | IDES-University                     | Walldorf                                  |                                                                                                    |            |
|    |               | $\left\  \cdot \right\ $            |                                           |                                                                                                    |            |
|    |               | 囯<br>Positionieren                  |                                           |                                                                                                    |            |
|    |               |                                     |                                           |                                                                                                    |            |

Abbildung 3.4 Übersicht über verschiedene Mandanten eines Systems (© SAP AG)

Sie sollten am R/3-Originalmandanten keine Veränderungen vornehmen. Hierdurch wird gewährleistet, dass Ihnen jederzeit eine Standard-Kopiervorlage zur Erstellung neuer Mandanten zur Verfügung steht. Für Änderungen jeglicher Art können Sie auf den mit dem Originalsystem ausgelieferten Mandanten 001 zurückgreifen. Er entspricht bei der Auslieferung dem Mandanten 000.

Anpassungen des ausgelieferten Systems an die Gegebenheiten Ihres Unternehmens werden mandantenspezifisch, also in einem einzigen Mandanten durchgeführt. Dabei werden beispielsweise Tariftabellen, Berechtigungsprofile oder Personalstammsätze mandantenabhängig definiert. Deshalb sind Zugriffs- und Auswertungsmöglichkeiten parallel über mehrere Mandanten nicht möglich. Der Mandant stellt denmnach die erste Stufe des Berechtigungsschutzes dar.

Typischerweise wird ein Rechenzentrum, das mehrere voneinander unabhängige Firmen abrechnet, für jede Firma einen eigenen Mandanten vergeben.

Darüber hinaus ist zu beachten, dass zwischen den einzelnen Mandanten kein Datenaustausch erfolgt. Dies hat zur Folge, dass der Wechsel eines Mitarbeiters von einem Mandanten zum anderen die Neuanlage eines Personalstammsatzes bedeutet.

Führen Sie beispielsweise zwei verschiedene Firmen in einem Mandanten, so ist der Wechsel eines Mitarbeiters zwischen diesen beiden Firmen durch die Änderung der organisatorischen Zuordnung des Mitarbeiters sehr einfach zu gestalten. Halten Sie dagegen diese beiden Firmen in getrennten Mandaten, so muss der Mitarbeiterstamm im ersten Mandanten abgeschlossen werden (Austritt). Im neuen Mandanten müssen sämtliche Mitarbeiterdaten vollständig neu erfasst werden (Einstellung).

Dennoch finden wir neben den mandantenspezifischen auch mandantenunabhängige Elemente im System. Mandantenunabhängige Objekte werden in allen Mandanten gemeinsam genutzt.

Beispiele mandantenunabhängiger Objekte:

- Feiertags- bzw. Fabrikkalender
- Matchcodes
- Dokumentation
- Programme

#### 3.1.2 Buchungskreis

Das zweite Element, das Ihnen zur Strukturierung Ihres Unternehmens in der R/3-Personalwirtschaft zur Verfügung steht, ist der so genannte Buchungskreis. Unter Buchungskreisen versteht SAP in der Regel rechtlich selbstständige Firmen mit abgeschlossener Buchhaltung, eigener Bilanz sowie Gewinnund Verlustrechnung.

Handelt es sich beim Mandanten beispielsweise um einen Konzern, so stellen die in den Mandanten definierten Buchungskreise die zur Unternehmensgruppe gehörenden selbstständigen Firmen dar. Handelt es sich beim Mandanten um ein einzelnes Unternehmen, sind Mandant und Buchungskreis identisch.

Während die Anlage des Mandanten auf Systemebene und technisch über alle R/3-Komponenten erfolgt, werden die Buchungskreise im Anwendungsbereich Rechnungswesen definiert. Insofern ist der Buchungskreis kein Objekt der Personalwirtschaft und kann demnach nicht ohne Abstimmung mit dem Rechnungswesen vergeben werden. Jeder einzelne Buchungskreis wird dabei durch eine vierstellige alphanumerische Zeichenfolge identifiziert (vgl. Abb. 3.5).

| Iē                         | Tabellensicht Bearbeiten Springen Auswahl | 日回図<br>Hilfsmittel System Hilfe |
|----------------------------|-------------------------------------------|---------------------------------|
| Ø                          | ū<br>◁                                    | 80008186000                     |
|                            | Sicht "Buchungskreis" ändern: Übersicht   |                                 |
| q<br>$^{\circ}\mathscr{D}$ | Neue Einträge 1 日日 图 日 日 日                |                                 |
| BuKr.                      | Name der Firma                            | m                               |
| 10001                      | SAP A.G.                                  |                                 |
| 1000                       | <b>IDES AG</b>                            |                                 |
| 2000                       | IDES UK                                   |                                 |
| 2100                       | <b>IDES Portugal</b>                      |                                 |
| 2200                       | <b>IDES France</b>                        |                                 |
| 2300                       | IDES España                               | $\blacktriangle$                |
| 2400                       | IDES Italia                               | $\overline{\mathbf{v}}$         |
|                            | $\blacksquare$                            |                                 |
|                            |                                           |                                 |
|                            | 跙<br>Positionieren                        | Eintrag 1 von 17                |
|                            |                                           |                                 |
|                            |                                           |                                 |

Abbildung 3.5 Übersicht über verschiedene Buchungskreise eines Mandanten (© SAP AG)

Sie definieren die für Ihr Unternehmen benötigten Buchungskreise im Einführungsleitfaden im Arbeitsschritt »Buchungskreis definieren, kopieren, löschen, prüfen«.

Über die Buchungskreise wird beispielsweise die Hauswährung bestimmt. Für die Übergangsphase der Euro-Umstellung kann dabei aber der Lohnund Gehaltsabrechnung eine eigene Währung zugeordnet werden. Hierdurch ist es möglich, die Abrechnung in DM und, die Buchhaltung jedoch in Euro durchzuführen.

#### Kostenrechnungskreis und Buchungskreis

Hierarchisch über dem Buchungskreis steht der Kostenrechnungskreis. Einem Kostenrechnungskreis können ein oder mehrere Buchungskreise zugeordnet sein, jedoch kann umgekehrt ein Buchungskreis immer nur einem Kostenrechnungskreis angehören, wodurch innerhalb eines Konzerns ein konzernweit gemeinsames Controlling betrieben werden kann.

#### 3.1.3 Personalbereiche

Ein weiteres Element zur Strukturierung Ihres Unternehmens ist der so genannte Personalbereich. Personalbereiche werden ausschließlich im HR Anwendungsgebiet verwendet. Dabei wird jeder einzelne Personalbereich durch eine vierstellige alphanumerische Zeichenfolge identifiziert (vgl. Abb. 3.6).

Die Bildung von Personalbereichen gestattet eine weitere Untergliederung des Buchungskreises in Untereinheiten. In der Praxis wird sehr häufig eine 1:1-Übernahme gewählt. Grund hierfür ist die einfachere Verständigung zwischen den Sachbearbeitern des Personalwesens mit denen des Rechnungswesens.

| c               | Tabellensicht Bearbeiten Springen Auswahl Hilfsmittel System | 日回区<br><b>Hilfe</b>                  |
|-----------------|--------------------------------------------------------------|--------------------------------------|
| Ø               | ū<br>◁                                                       | 8000888000                           |
|                 | Sicht "Personalbereiche" ändern: Übersicht                   |                                      |
| $\mathscr{D}$   | Q Neue Einträge D B A B B B B                                |                                      |
| Personalbereich | Personalbereichstext                                         | m                                    |
| 1000            | Hamburg                                                      | Hamburg                              |
| 1100            | <b>Berlin</b>                                                | <b>Berlin</b>                        |
| 1200            | Dresden                                                      | <b>Dresden</b>                       |
| 1300            | Frankfurt                                                    | Frankfurt<br>٠                       |
| 1400            | Stuttgart                                                    | Stuttgart<br>$\overline{\mathbf{v}}$ |
| 跙               | Positionieren                                                | Eintrag 1 von 32                     |
|                 |                                                              |                                      |

Abbildung 3.6 Übersicht über verschiedene Personalbereiche (© SAP AG)

Sie definieren die für Ihr Unternehmen benötigten Personalbereiche im Einführungsleitfaden im Arbeitsschritt »Personalbereich«.

Sie können einem Buchungskreis mehrere Personalbereiche zuordnen (vgl. Abb. 3.7). Ein Personalbereich kann jedoch nur einem Buchungskreis zugeordnet werden. So wird gewährleistet, dass beispielsweise bei der Einstellung eines neuen Mitarbeiters durch dessen Zuordnung zu einem Personalbereich automatisch auch eine eindeutige Zuordnung zu einem Buchungskreis erfolgt.

| ø        | Tabellenskiht Bearbeiten<br>ħ<br>Sicht "Zuordnung Personalbereich - Buchungskreis" ändern: | Springen Auswahl Hilfsmittel System Hilfe | 190001200300     |            |
|----------|--------------------------------------------------------------------------------------------|-------------------------------------------|------------------|------------|
| 200B     |                                                                                            |                                           | L,               |            |
| PersBer. | Personalbereichsted                                                                        | Buchungskreis                             | Name der Firma   | Ländergrøg |
| 1609     | Hamburg                                                                                    | 1608                                      | IDES AG          | 18 1       |
| 1199     | <b>Berlin</b>                                                                              | 1899                                      | IDES AG.         | J81        |
| 1200     | Dresden                                                                                    | 1000                                      | IDES AG          | )01        |
| 1388     | Frankfurt                                                                                  | 1888                                      | <b>IDES AG</b>   | 161<br>۰   |
| 1400     | <b>Btuttpart</b>                                                                           | 1000                                      | IDES AG          | ) a 1<br>٠ |
|          | $\bullet$ $\bullet$                                                                        |                                           |                  | $\bullet$  |
|          | 园<br>Positionieren                                                                         |                                           | Eintrag 1 von 32 |            |

Abbildung 3.7 Übersicht über verschiedene Personalbereiche eines Buchungskreises (© SAP AG)

Sie definieren die Beziehung zwischen Personalbereich und Buchungskreis im Einführungsleitfaden im Arbeitsschritt »Zuordnung Personalbereich – Buchungskreis«.

#### 3.1.4 Personalteilbereich

Das hierarchisch tiefste Element, das Sie zur Strukturierung Ihres Unternehmens benötigen, ist der Personalteilbereich. Personalteilbereiche werden durch eine vierstellige alphanumerische Zeichenfolge identifiziert (vgl. Abb. 3.8). Die Bildung von Personalteilbereichen ermöglicht eine weitere Untergliederung des Personalbereichs in Untereinheiten.

Beim Personalteilbereich werden im Customizing standortbezogene Kennzeichen hinterlegt. Insofern ist auf dieser Ebene der Standort des Unternehmens zu definieren. Wenn Sie die Standorte Ihres Unternehmens bereits im Personalbereich hinterlegt haben, kann hier eine weitere Untergliederung vorgenommen werden.

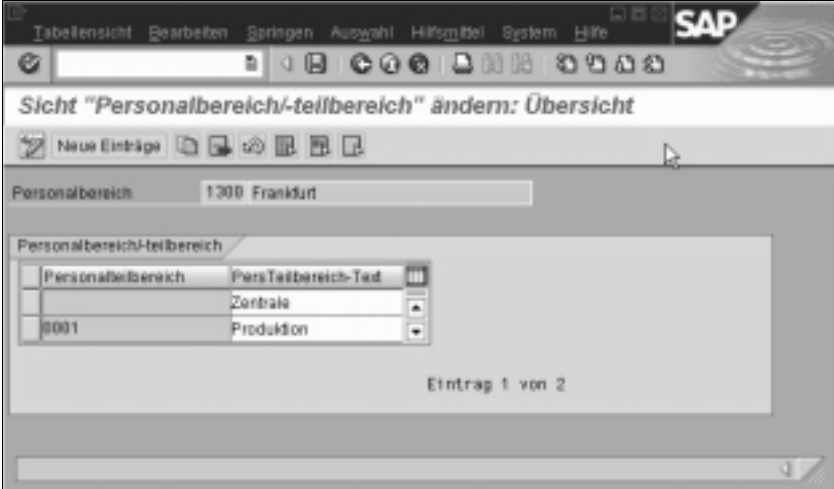

Abbildung 3.8 Übersicht über Personalteilbereiche eines Personalbereichs (© SAP AG)

Sie definieren die in Ihrem Unternehmen benötigten Personalteilbereiche im Einführungsleitfaden im Arbeitsschritt »Personalteilbereiche«.

Sie können einem Personalbereich mehrere Personalteilbereiche zuordnen; ein Personalteilbereich kann jedoch nur einem Personalbereich zugeordnet werden.

Die Definition der Beziehung zwischen Personal- und Personalteilbereich erfolgt ebenfalls im Arbeitsschritt »Personalteilbereiche«.

Beim Personalteilbereich wird eine Vielzahl von Steuerungsparametern hinterlegt. Mithilfe dieser Steuerungsparameter wird unter Berücksichtigung des zugeordneten Personalteilbereichs bestimmt, welche Folgeeinstellungen bzw. -eingaben zulässig sind. Dies gilt insbesondere für die Tarif- und Lohnartenstruktur sowie die Zeitwirtschaft. Die Folge hiervon sind Prüfungen bei der Stammdatenpflege zur Gewährleistung eines plausiblen Datenbestands.

Aus Sicht der Personalabrechnung sind hier die Kennzeichnungen für die Sozialversicherung nach alten und neuen Bundesländern erfasst sowie das Feiertagsgebiet oder die Betriebsnummer des Standortes hinterlegt.

#### 3.1.5Funktionen der Unternehmensstruktur

Buchungskreise, Personalbereiche und Personalteilbereiche dienen als

*• Selektions- und Sortierkriterien für Auswertungen*

Sie können hierdurch gezielt auf die von Ihnen benötigten Informationen zugreifen und diese gemäß Ihren Wünschen aufbereiten. So möchten Sie beispielsweise eine Auflistung aller Mitarbeiter der IDES AG vom Standort Frankfurt. Oder Sie benötigen eine Telefonliste aller Mitarbeiter der IDES AG, wobei eine Sortierung nach Standorten erfolgen soll.

*• Prüfung von Berechtigungen*

Sie können beispielsweise im Rahmen der Berechtigungsprüfung festlegen, dass Daten eines Personalbereichs oder Buchungskreises nur einer bestimmten Gruppe von Sachbearbeitern zugänglich sind.

Buchungskreise und Personalbereiche dienen der

- Steuerung der Abläufe zum Beispiel durch die Generierung von Vorschlagswerten bei der Dateneingabe oder das Deaktivieren von Feldern und Bildschirmmasken.
- So können Sie beispielsweise in Abhängigkeit vom Buchungskreis oder Personalbereich festlegen, welcher Abrechnungskreis einem Mitarbeiter zugeordnet werden soll. Dieser legt unter anderem fest, zu welchem Zeitpunkt die Abrechnung eines Mitarbeiters läuft.

An den Personalteilbereich werden bestimmte Werte oder Gruppierungen geknüpft, die den weiteren Verlauf der Be- und Verarbeitung der Mitarbeiterdaten steuern. Unter Gruppierung versteht man die Zusammenfassung von Personalteilbereichen unter einem speziellen Gesichtspunkt. Diese Zusammenfassung bewirkt, dass in den Folgetabellen Personalteilbereiche, die einer einheitlichen Behandlung unterliegen, nicht einzeln, sondern als Gruppe aufgeführt werden können.

Personalteilbereiche erhalten Steuerungsparameter für folgende wesentliche Gruppierungen (vgl. Abb. 3.9):

*• gültige Feiertagskalender*

In verschiedenen Bundesländern existieren unterschiedliche Feiertagsregelungen. Mit der Zuordnung eines Feiertagskalenders zu einem Personalteilbereich legen Sie die Feiertagsregelungen des jeweiligen Standortes fest.

#### *• gültige Tarifgebiete und Tarifarten*

Standorte können unterschiedlichen Tarifvertragsgebieten und Tarifvertragsarten unterliegen. Dies wirkt sich ggf. auf die Basisbezüge der Mitarbeiter aus. Mit der Zuordnung des Tarifvertragsgebiets und der Tarifvertragsart zu den Personalteilbereichen hinterlegen Sie die unterschiedlichen Tarifzugehörigkeiten.

*• gültige Arbeitszeitpläne*

Verschiedene Standorte oder Funktionsbereiche können völlig unterschiedlich geregelte Arbeitszeiten haben. Diese unterschiedlichen Pläne können Sie durch die entsprechende Zuordnung zum Personalteilbereich in gewünschter Form differenzieren.

*• gültige An- und Abwesenheitsarten*

Je nach Standort können völlig unterschiedliche An- und Abwesenheitsarten existieren. Am Personalteilbereich können Sie die jeweils zulässigen An- und Abwesenheitsarten in Form dieser Gruppierung hinterlegen.

*• gültige Urlaubsarten*

Auch die zulässigen Urlaubsarten können zwischen verschiedenen Standorten eines Unternehmens differieren. Diese werden gruppiert und entsprechend ihrer Zugehörigkeit bei den verschiedenen Personalteilbereichen hinterlegt.

*• gültige Prämien*

Durch die Zuordnung der entsprechenden Prämiengruppe zu einem Personalteilbereich wird gewährleistet, dass alle diesem Personalteilbereich zugehörigen Mitarbeitern einer einheitlichen Prämienbehandlung unterliegen.

*• gültige Primärlohnarten*

Es existieren im Unternehmen unterschiedliche Primärlohnarten. Zu ihnen zählen Lohnarten, die direkt erfasst werden. Im Gegensatz dazu existieren die abgeleiteten Lohnarten, die während der Bewertung gebildet werden. Nicht alle Primärlohnarten finden an sämtlichen Standorten des Unternehmens Verwendung. Mit der Zuordnung von Primärlohnartengruppen zu den Personalteilbereichen definieren Sie, welche Primärlohnarten an welchen Standorten gültig sind.

*• gültige Beurteilungskriterien*

An den verschiedenen Standorten eines Unternehmens werden Beurteilungen durchgeführt, die unterschiedliche Beurteilungskriterien enthalten. Durch die Gruppierung von Beurteilungskriterien und deren Zuordnung zu den unterschiedlichen Personalteilbereichen ist diese Differenzierung möglich.

*• gültige juristische Personen*

Einzelne Firmen bzw. Bereiche müssen ggf. aus Gründen der Personalabrechnung in juristischer Sicht differenziert werden. Hierfür kann jedem Personalteilbereich eine juristische Person zugeordnet werden.

| Istellenskillt Beadvillen Spengen Autgalill Hillhouttel System Hillle |             |               |                |          |              |                       |      |                                                                                            |           |              |                |
|-----------------------------------------------------------------------|-------------|---------------|----------------|----------|--------------|-----------------------|------|--------------------------------------------------------------------------------------------|-----------|--------------|----------------|
| ø                                                                     |             | 5100          |                | 0.001200 |              | 0000                  |      | 回回 ③通                                                                                      |           |              |                |
| Sloht "Personalbereich Ateilbereich: Gesamtview" anzeigen: Übersicht  |             |               |                |          |              |                       |      |                                                                                            |           |              |                |
| 岁期四日                                                                  |             |               |                |          |              |                       |      | D                                                                                          |           |              |                |
| <b>PIBOL PECTINE</b>                                                  | THIBM       | <b>PTBTod</b> |                |          |              |                       |      | Printed Print, and Boulty University Thronthy Ark (Plan Plyson) MAnwell (28 x   Manwell TT |           |              |                |
| 1908 Hamburg                                                          |             |               | m.             |          | $\mathbb{R}$ | QT1                   | (F1) | 8102                                                                                       | $1$       | <b>HINT</b>  |                |
| 1108 Bartis                                                           |             |               | ov             |          | <b>B1</b>    | O1                    | O1   | 8131                                                                                       | $1$       | <b>B1 R1</b> |                |
| 1208 Deauden                                                          |             |               | <b>DFI</b>     |          | <b>B1</b>    | 81                    | iir1 | 8176                                                                                       | <b>B1</b> | <b>H1H1</b>  |                |
| 1308 Frankfurt                                                        |             | Zeettrate     | <b>ON</b>      |          | <b>BI</b>    | <b>O</b> <sub>1</sub> | O'l  | <b>#106</b>                                                                                | H         | <b>HIMI</b>  |                |
| 1306 Prantist                                                         | <b>BOB1</b> | Produktion    | O1             |          | iit          | Q1                    | ū1   | 8106                                                                                       | <b>B1</b> | <b>B1 B1</b> | $\overline{a}$ |
| 1006 Stuffgart                                                        |             |               | <b>Dri</b>     |          | <b>B1</b>    | <b>GT</b>             | ū1   | <b>R106</b>                                                                                | 81        | 81 81        | ۰              |
|                                                                       |             |               | 11             |          |              |                       |      |                                                                                            |           |              | 1              |
|                                                                       |             | a             | Positionieres. |          |              | Einfrieg 1 von 6      |      |                                                                                            |           |              |                |
|                                                                       |             |               |                |          |              |                       |      |                                                                                            |           |              | a y            |

Abbildung 3.9 Steuerungsparameter der Personalteilbereiche aus dem IDES-System V\_001P\_All (© SAP AG)

## 3.2 Personalstruktur

Nachdem Sie Ihre Unternehmensstruktur im R/3-System hinterlegt haben, erfolgt im zweiten Schritt die Definition der Personalstruktur Ihres Unternehmens.

Zur Abbildung der Personalstruktur stehen Ihnen zwei voneinander abhängige Elemente zur Verfügung:

- die Mitarbeitergruppe
- der Mitarbeiterkreis

SAP hat hier bewusst zwei verschiedene Elemente gewählt, um eine übersichtliche Gruppierung Ihrer Mitarbeiter zu ermöglichen.

#### 3.2.1 Mitarbeitergruppe

Mithilfe der Mitarbeitergruppe definieren Sie die Beziehung zwischen Ihrem Unternehmen und der im System verwalteten Personen in einer ersten groben Einteilung. Der R/3-Standard unterscheidet bei dieser Grobeinteilung beispielsweise zwischen Aktiven, Externen, Rentnern und Vorruheständlern. Die Mitarbeitergruppe wird im Customizing durch eine einstellige numerische Ziffernfolge identifiziert.

|                                             | Tabellensicht Bearbeiten Springen Auswahl Hilfsmittel System Hilfe |   |                 |
|---------------------------------------------|--------------------------------------------------------------------|---|-----------------|
| ø                                           | в                                                                  |   |                 |
| Sicht "Mitarbeitergruppe" ändern: Übersicht |                                                                    |   |                 |
| 27 Neue Einträge 10 国 2 国 田 日               |                                                                    |   | lş,             |
| Millarls eitergruppe                        | Mitarb Gruppenbez.                                                 | Ш |                 |
|                                             | Aktive                                                             |   |                 |
|                                             | RenthetPensionist                                                  |   |                 |
|                                             | Vorruheständler                                                    |   |                 |
|                                             | FreiberuffenDritte                                                 |   |                 |
|                                             | Beendet                                                            |   |                 |
|                                             | Anwartschaft                                                       | ۰ |                 |
| la                                          | Externe (Vertreter)                                                | ۰ |                 |
|                                             | $\bullet$                                                          |   |                 |
|                                             | 趄<br>Positionieren                                                 |   | Eintrag 1 von 7 |
|                                             |                                                                    |   | a               |

Abbildung 3.10 Übersicht der erweiterten Mitarbeitergruppen im IDES (© SAP AG)

Soweit erforderlich, können Sie im Einführungsleitfaden im Arbeitsschritt »Mitarbeitergruppe pflegen« den Katalog beliebig erweitern (vgl. Abb. 3.10).

#### 3.2.2 Mitarbeiterkreis

Damit Sie die in Ihrem System vorhandenen Mitarbeitergruppen präziser untergliedern können, stehen Ihnen so genannte Mitarbeiterkreise zur Verfügung. Der Mitarbeiterkreis gestattet es Ihnen, die Stellung eines Mitarbeiters innerhalb der Mitarbeitergruppe zu definieren.

So unterscheidet die SAP im Standard beispielsweise innerhalb der Mitarbeitergruppe »Aktive« zwischen folgenden Mitarbeiterkreisen:

- Gewerblichen
- Tarifangestellten
- außertariflichen Angestellten

Die Mitarbeiterkreise werden im Customizing durch eine zweistellige alphanumerische Ziffernfolge identifiziert (vgl. Abb. 3.11).

Die erste Stelle der im R/3-Standard verwendeten Muster-Mitarbeiterkreise entspricht immer der Länderkategorisierung. So steht ein *D* für Muster-Mitarbeiterkreise Deutschlands, *C* für die der Schweiz und *A* für Österreich.

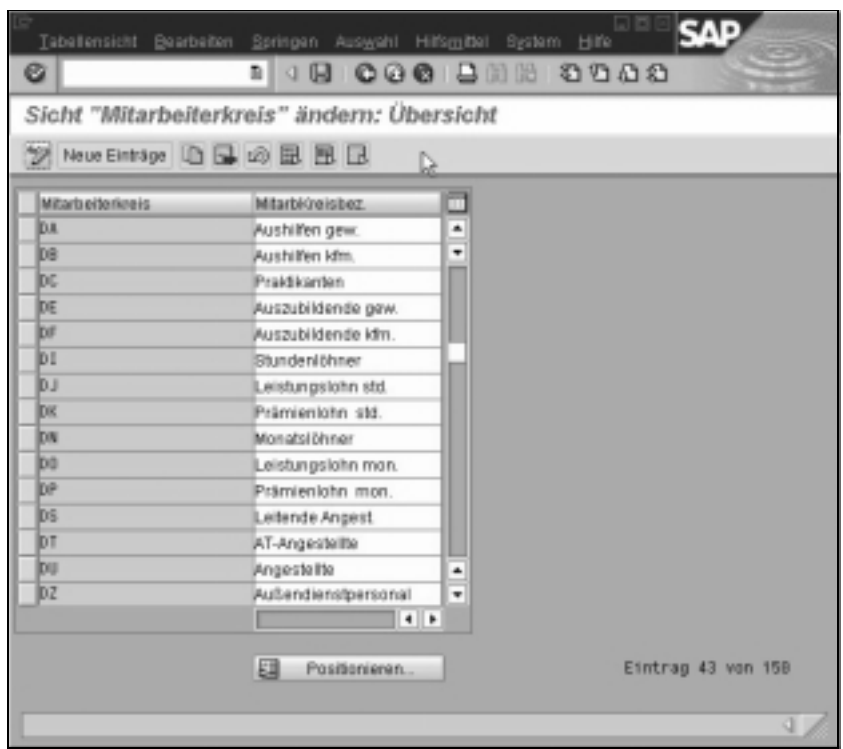

Abbildung 3.11 Übersicht unterschiedlicher Mitarbeiterkreise am Beispiel von IDES (© SAP AG)

Die in Ihrem Unternehmen benötigten Mitarbeiterkreise können Sie im Einführungsleitfaden im Arbeitsschritt »Mitarbeiterkreise« im System hinterlegen. Die Beziehung zwischen Mitarbeitergruppe und Mitarbeiterkreis definieren Sie im Arbeitsschritt »Zuordnung Mitarbeiterkreis – Mitarbeitergruppe« (vgl. Abb. 3.12).

Erst durch die Kombination wird der Sinn der Zweiteilung der Personalstruktur in Mitarbeitergruppen und Mitarbeiterkreise deutlich. So können Sie beispielsweise auch noch nach dem Ausscheiden eines Mitarbeiters in den Vorruhestand auswerten, ob es sich um einen ehemaligen Stundenlöhner, Monatslöhner oder Angestellten handelte.

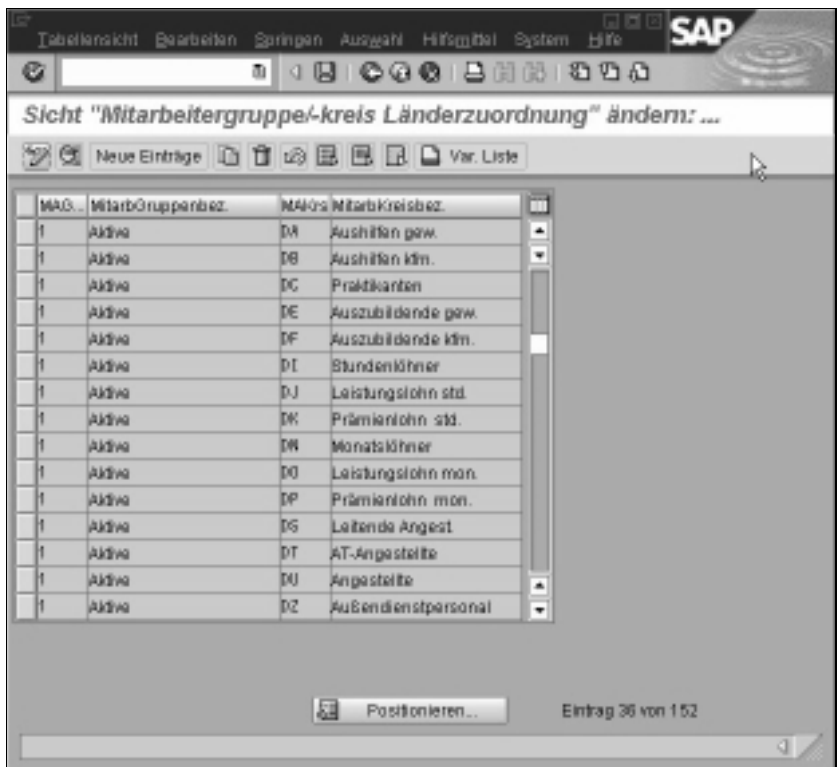

Abbildung 3.12 Zuordnung verschiedener Mitarbeitergruppen und -kreise am Beispiel von IDES (© SAP AG)

Die kundenspezifische Einrichtung der Personalstruktur erfolgt insbesondere auf der Ebene der Mitarbeiterkreise. Der im Standard vorliegende Katalog mit den jeweiligen Steuerungsmerkmalen kann jederzeit mithilfe kundenspezifischer Einträge angepasst bzw. erweitert werden.

#### 3.2.3 Funktionen der Personalstruktur

Mitarbeitergruppen und Mitarbeiterkreise dienen ebenso wie die Elemente der Unternehmensstruktur als Selektions- und Sortierkriterien für Auswertungen.

Sie können hierdurch gezielt die von Ihnen benötigten Mitarbeiterinformationen auswählen. Sie möchten beispielsweise eine Tarifgruppenübersicht aller Tarifangestellten sortiert nach Mitarbeiterkreisen erstellen. Sie arbeiten mit der Terminverfolgung bei den kaufmännischen Auszubildenden und möchten sich alle Termine der laufenden Woche anzeigen lassen.

Darüber hinaus dienen Mitarbeitergruppe und Mitarbeiterkreis weiteren Aufgaben:

*• Prüfung von Berechtigungen*

Sie können im Rahmen der Berechtigungsprüfung unter anderem festlegen, dass Daten einer Mitarbeitergruppe oder eines Mitarbeiterkreises nur einer bestimmten Gruppe von Sachbearbeitern zugänglich sind. So kann ein bestimmter Sachbearbeiter beispielsweise nur auf Daten von tariflich Angestellten zugreifen, nicht jedoch auf Informationen von außertariflichen Angestellten.

*• Steuerung der Abläufe beispielsweise durch Generierung von Vorschlagswerten bei der Dateneingabe*

Hierdurch können Sie in Abhängigkeit von Mitarbeitergruppe oder -kreis festlegen, welche Basisbezüge wie Stundenlohn, Monatsentgelt nach Tarifgruppierung oder außertarifliches Gehalt einem Mitarbeiter zugeordnet werden sollen.

#### Gruppierungen

Ebenso wie beim Personalteilbereich werden auch an die Mitarbeiterkreise bestimmte Werte oder Gruppierungen geknüpft, die den weiteren Verlauf der Be- und Verarbeitung der Mitarbeiterdaten steuern. Mithilfe der Gruppierung von Mitarbeiterkreisen können diese in Folgetabellen als Gruppe aufgeführt werden. Die aufwendige Angabe einzelner Mitarbeiterkreise wird hierdurch vermieden.

Mitarbeiterkreise erhalten Steuerungsparameter für folgende wesentliche Gruppierungen (vgl. Abb. 3.13):

*• gültige Abrechnungsregeln*

Mit dieser Gruppierung bestimmen Sie, ob die Mitarbeiter auf der Basis Stundenlohn, Monatslohn oder Gehalt abgerechnet werden. Dies ist eine grundsätzliche Steuerung, die an vielen Stellen in der Abrechnung, vor allem im Bruttoteil, verwendet wird.

*• gültige Tarifgruppen*

Tarifverträge beinhalten in der Regel verschiedene Tarifregelungen für Angestelle, Gewerbliche und Auszubildende oder für kaufmännische und technische Angestellte. Mittels der Zuordnung der Mitarbeiterkreise zu den jeweiligen Tarifgruppen erfolgt die entsprechende Differenzierung.

*• gültige Primärlohnarten*

Nicht alle Primärlohnarten dürfen bei sämtlichen Mitarbeitern erfasst werden. Mit der Zuordnung von Primärlohnarten zu den jeweiligen Mitarbeiterkreisen definieren Sie deren Zulässigkeit.

*• gültige Aktivitäts-, Anstellungs- und Ausbildungsstati*

Diese drei Status werden insbesondere zur Verprobung von Sozialversicherungs- und DÜVO-Daten der Mitarbeiter verwendet.

#### *• gültiger Angestelltentyp*

Die Festlegung des Angestelltentyps ist unter anderem für die gesetzlich vorgeschriebenen Auswertungen an das statistische Landesamt von Bedeutung.

|      | Tabellensicht Bearbeiten |                | Auswahl<br>Springen                                     |                | Hilfsmittel      | System | <b>SAP</b>       |                           |   |
|------|--------------------------|----------------|---------------------------------------------------------|----------------|------------------|--------|------------------|---------------------------|---|
| ø    |                          |                | ħ<br>$^{\circ}$<br>a                                    | $^{(2)}$       | 00.08<br>⊔       | 80 90  |                  |                           |   |
|      |                          |                | Sicht "Mitarbeitergruppe /-kreis: Gesamtview" anzeigen: |                |                  |        |                  |                           |   |
|      | 2E                       |                |                                                         |                |                  |        |                  |                           |   |
|      |                          |                |                                                         |                |                  |        |                  |                           |   |
| MAG. |                          |                | MAGruppBez MAI-2s MAI-treisbez                          |                | AktStat AnstStat |        |                  | AusbStat AnstTyp AbrRegel | ш |
|      | Aktive                   | DА             | Aushilfen gew.                                          |                |                  |        |                  |                           | ۰ |
|      | Aktive                   | <b>DB</b>      | Aushilfan km.                                           |                |                  |        | ø                |                           |   |
|      | Aktive                   | DC             | Praktikanten                                            |                |                  | 9      |                  |                           |   |
|      | Aktive                   | ЮE             | Auszublidende gew.                                      |                |                  | ١      |                  |                           |   |
|      | Aktive                   | DF             | Auszubildende kfm.                                      | n              |                  | ŧ      | ø                |                           |   |
|      | Aktive                   | DТ             | Stundenlöhner                                           |                |                  | 2      |                  |                           |   |
|      | Aktive                   | DJ.            | Leistungslohn std.                                      | ٠              |                  | ž      | П                |                           |   |
|      | Aktive                   | <b>DK</b>      | Prämienlohn std.                                        |                |                  | 2      | в                |                           |   |
|      | Aktive                   | DN             | Monatslöhner                                            |                |                  | 2      |                  |                           |   |
|      | Aktive                   | D <sub>0</sub> | Leistungslahn man.                                      | ٠              |                  | 2      | B                |                           |   |
|      | Aktive                   | DP             | Prämienlohn mon.                                        |                |                  | 2      |                  |                           |   |
|      | Aktive                   | <b>DS</b>      | Leitende Angest                                         |                |                  | 2      |                  |                           |   |
|      | Aktive                   | DT             | stileteegnA-TA                                          |                |                  | ż      | B                |                           |   |
|      | Aktive                   | DU             | Angestellte                                             |                |                  | 2      | ø                |                           |   |
|      | Aktive                   | <b>DZ</b>      | Außendienstpersonal1                                    |                |                  | 2      | ia               |                           | ٠ |
|      |                          |                |                                                         | $\blacksquare$ |                  |        |                  | $\overline{\bullet}$      |   |
|      |                          |                | 目<br>c- Länder                                          | Positionieren  |                  |        | Eintrag 2 von 25 |                           |   |
|      |                          |                |                                                         |                |                  |        |                  |                           |   |

Abbildung 3.13 Übersicht der zehn Steuerungsparameter der Mitarbeiterkreise (1) V\_503\_All (© SAP AG)

|                                                                                          |                | <b>Q</b>                | 1000<br><b>M</b>              |     | 무서 18   28 원 |                |   |
|------------------------------------------------------------------------------------------|----------------|-------------------------|-------------------------------|-----|--------------|----------------|---|
| Sicht "Mitarbeitergruppe /-kreis: Gesamtview" anzeigen:                                  |                |                         |                               |     |              |                |   |
| 2E                                                                                       |                |                         |                               | Ià. |              |                |   |
| MAG., MAGruppBez MAkkelMAkreisbez Grpg Tarif PrimLohn Beurtig ZB(ontTyp ArbZIP) Tein. LL |                |                         |                               |     |              |                |   |
| Aktive                                                                                   | DА             | Aushilten g_1           |                               |     |              |                | ۰ |
| Aktive                                                                                   | DB             | Aushilfan kr. 3         |                               |     |              |                | ٠ |
| <b>Aktive</b>                                                                            | DC             | Praktikanten 3          |                               |     |              |                |   |
| Aktive                                                                                   | b€             | Auszubilde _ 2          |                               |     |              | └              |   |
| Aktive                                                                                   | DF             | Auszubilde 3            |                               |     |              |                |   |
| Aktive                                                                                   | DТ             | Stundenlöh_1            |                               |     |              |                |   |
| Aktive                                                                                   | DJ.            | Leistungslo_1           |                               |     |              |                |   |
| Aktive                                                                                   | DK.            | Främienigh_1            |                               |     |              |                |   |
| <b>Aktive</b>                                                                            | DN             | Monatslöhn_2            |                               |     |              |                |   |
| Aktive                                                                                   | D <sub>0</sub> | Leistungslo_2           |                               |     |              |                |   |
| <b>Aktive</b>                                                                            | DP             | Prämienioh <sub>2</sub> |                               |     |              |                |   |
| Aktive                                                                                   | <b>DS</b>      | Leitende An 3           |                               |     |              |                |   |
| Aktive                                                                                   | DT             | AT-Angestel. 4          |                               |     |              |                |   |
| Aktive                                                                                   | DU             | Angestellte             |                               |     |              |                |   |
| Aktive                                                                                   | <b>DZ</b>      | Außendien               |                               |     |              |                | ٠ |
|                                                                                          |                |                         | $\left\vert \cdot\right\vert$ |     |              | $\blacksquare$ |   |

Abbildung 3.14 Übersicht der zehn Steuerungsparameter der Mitarbeiterkreise (2) V\_503\_All (© SAP AG)

*• gültige Beurteilungskriterien*

Angestellte und Gewerbliche erhalten aufgrund anderer Anforderungen unterschiedliche Beurteilungen. Durch die gruppierte Zuordnung von Mitarbeiterkreisen und den jeweiligen Beurteilungskriterien wird diese Differenzierung möglich.

*• gültige Zeitkontingenttypen*

Die Urlaubsführung kann für einzelne Mitarbeiterkreise sowohl in Tagen als auch in Stunden geregelt sein. Hierfür sorgt eine entsprechende Gruppierung und Zuordnung.

*• gültige Arbeitszeitpläne*

Arbeitszeitpläne werden innerhalb der Zeiterfassung benötigt und gestatten es Ihnen beispielsweise, zwischen flexiblen oder festen Arbeitszeiten für Angestellte und Gewerbliche zu differenzieren.